## Telefonos segítségnyújtás: 1412

Ha elakadt a telepítésben és szeretne segítséget kérni, kérjük, hívjon minket az éjjel-nappal elérhető díjmentes telefonszámunkon.

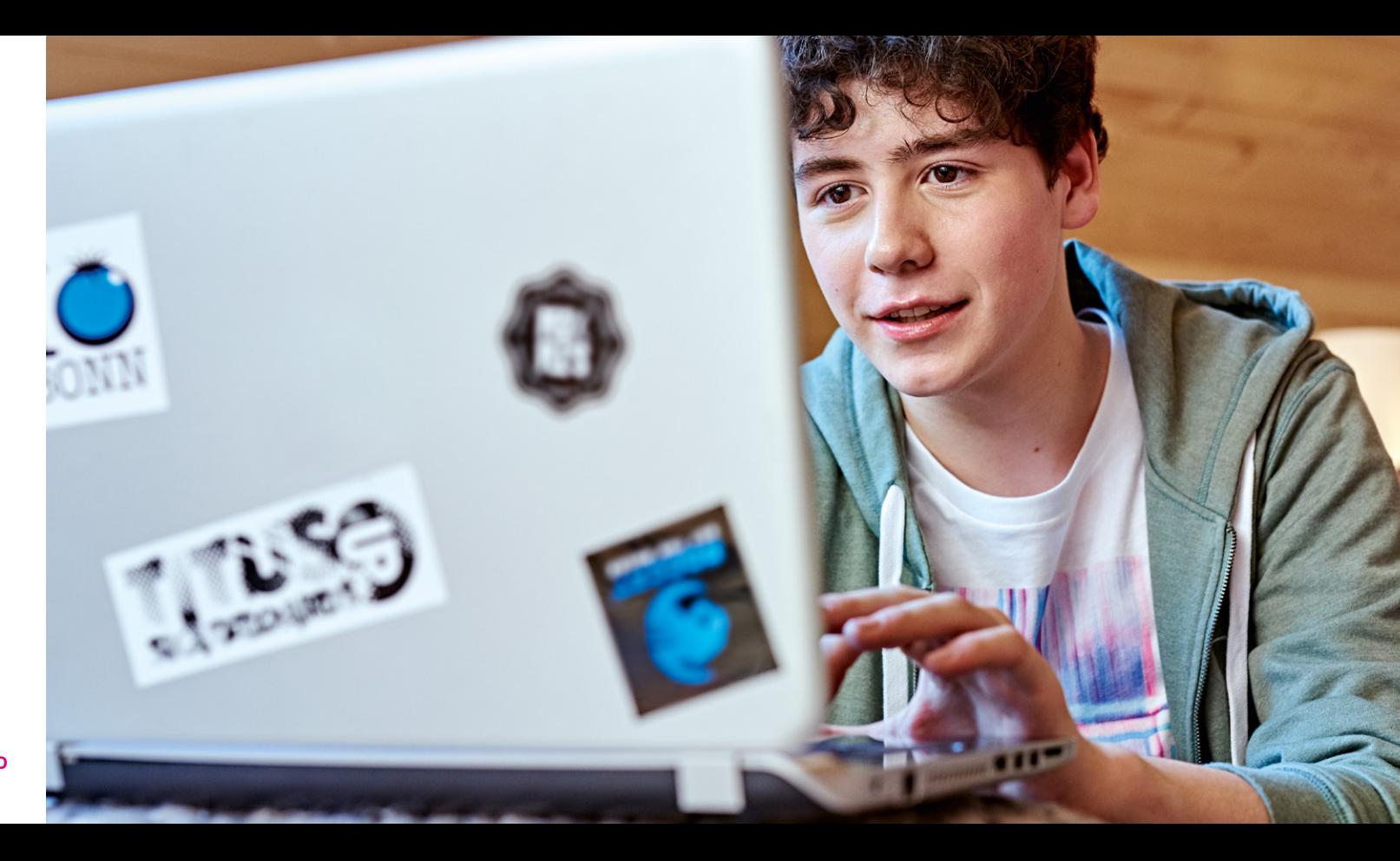

**EGYÜTT. VELED** 

# TELEPÍTÉSI ÚTMUTATÓ

 $|\mathbf{T}|\cdot$ 

EGYÜTT. VELED

DIR-842 router Tápegység UTP kábel Telepítési útmutató

A telepítés megkezdése előtt, kérjük, győződjön meg az alábbi eszközök és információk meglétéről, melyeket a csomagjában talál:

1. DIR-842 router

- 2. Tápegység
- 3. UTP kábel
- 4. Telepítési útmutató, WiFi konfigurációs kártya

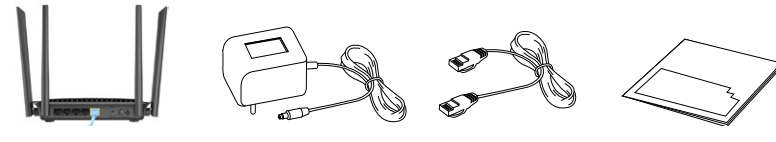

### 1. LÉPÉS: ELŐKÉSZÍTÉS

- 1. A kék színű UTP kábelt dugja be a meglévő modem (fehér hálózati eszköz) bármelyik portjába, a másik végét pedig a D-Link router sárga színű INTERNET portjába.
- 2. Csatlakoztassa a tápegységet a routerhez, majd dugja be azt a konnektorba
- 3. Végül pedig kapcsolja be a routert, a hátoldalán található Power feliratú gomb segítségével.

### 2. LÉPÉS: TELEPÍTÉS

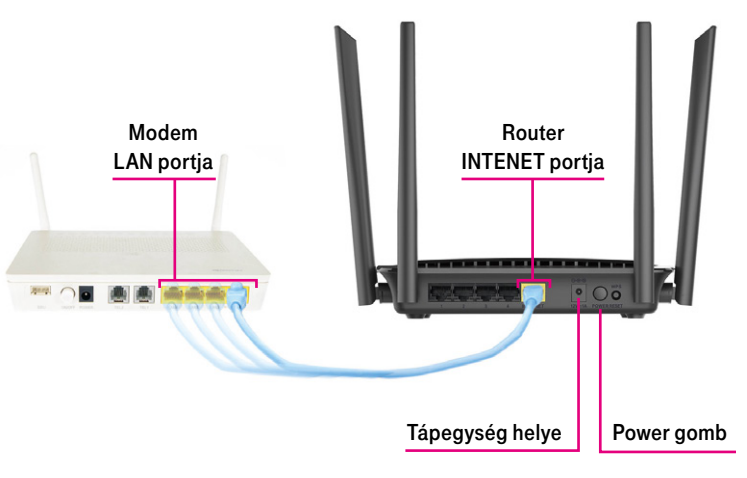

Kérjük várja meg, amíg az eszköz előlapján az alábbi LED-ek világítani kezdenek

### 3. LÉPÉS: KAPCSOLAT ELLENŐRZÉSE

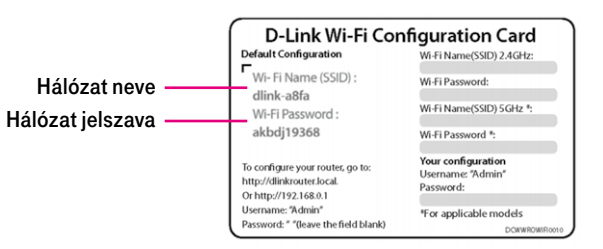

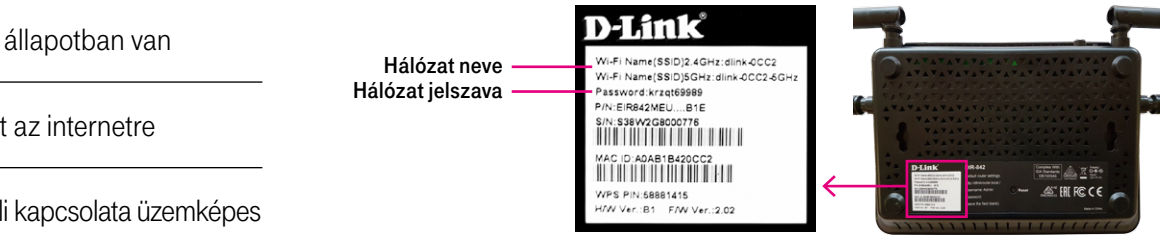

A telepítést követően a router néhány másodperc múlva már működőképes. Meglévő eszközeivel csatlakozhat a WIFI hálózathoz. A hálózat nevét és jelszavát a router alján található matricán és a dobozban megtalálható kártyán találja. A hálózat nevét a Wi-Fi Name (SSID) felirat után, a hálózat jelszavát a Password felirat után találja.

Az alábbi útmutatóval szeretnénk segíteni, hogy az új, vezeték nélküli eszközét azonnal beüzemelhesse és eszközein minél gyorsabban és megbízhatóan élvezhesse a szélessávú internetét.

2. Internet LED Ha világít, az eszköz csatlakozott az internetre

3. WiFi LED Ha világít, az eszköz vezeték nélküli kapcsolata üzemképes

# kedves ügyfelünk! (Allépés: Telepés: Telepítés a Millet de la Catalana de la Catalana de la Catalana de la Catalana de la Catalana de la Catalana de la Catalana de la Catalana de la Catalana de la Catalana de la Catalana d

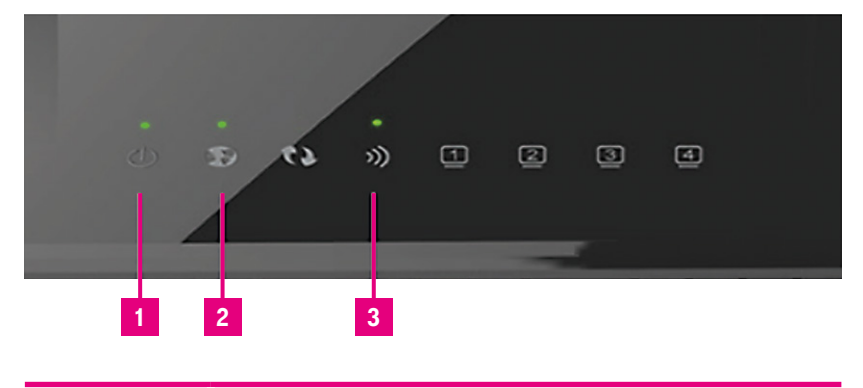

1. Power LED Ha világít, az eszköz bekapcsolt állapotban van